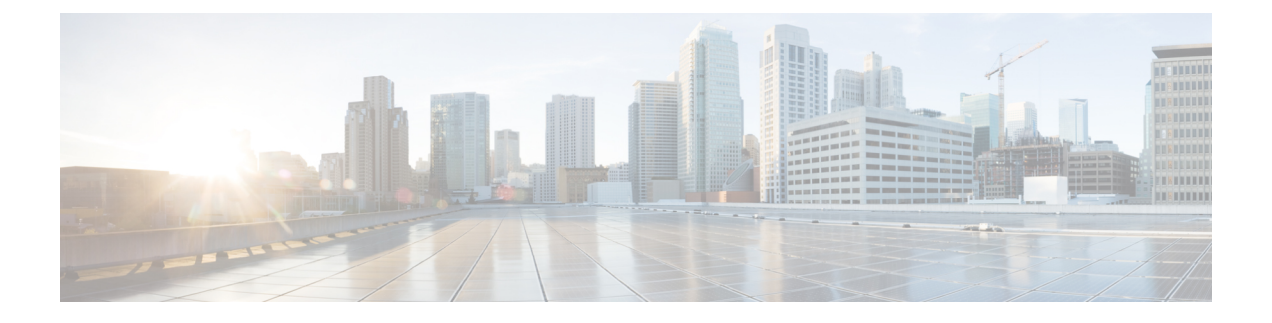

# **Synthetic Test** ワークシート

このセクションでは、次の点について説明します。

• Synthetic Test [ワークシート](#page-0-0) (1 ページ)

# <span id="page-0-0"></span>**Synthetic Test** ワークシート

模擬テストで使用するために Cisco Unified Communications Manager 内で作成する必要がある電 話機の数は、次のものによって決まります。

- 設定する模擬テストの数。
- 実行するテストのタイプ。

次の表は、必要な電話機の数を決定するためのワークシートです。表に記載されている情報を 使用して、テストの回数を入力し、必要な電話機の総数を計算してください。

### 表 **<sup>1</sup> :** 模擬テストで必要となる電話数

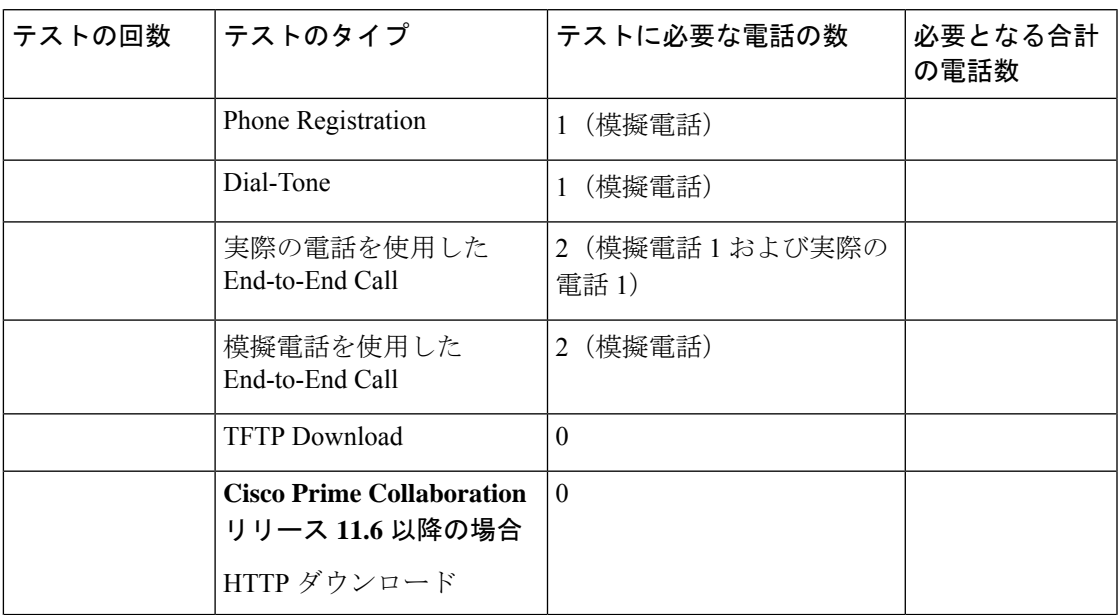

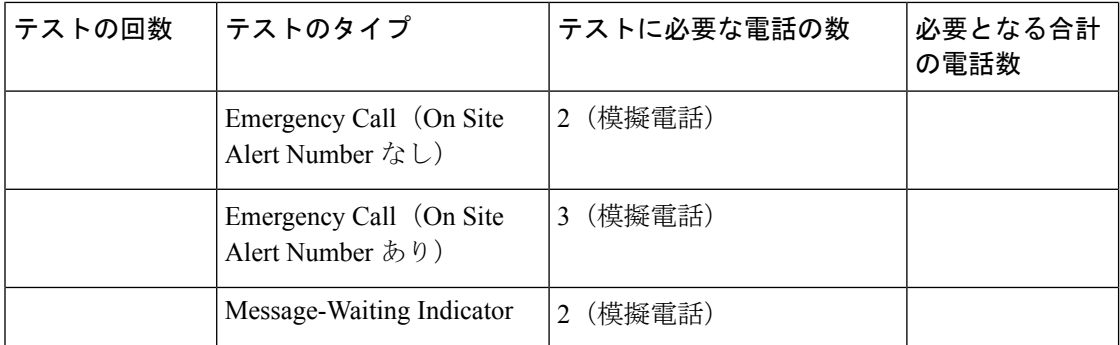

各UnifiedCMの電話機を設定する際は、次のワークシートを使用するとCiscoPrimeCollaboration Assurance へのデータ入力が簡単になります。

表のダッシュは、MAC アドレス、宛先の電話の内線番号、または宛先の電話の Cisco Unified Communications Manager にデータが必要とされないことを示します。

#### 表 **<sup>2</sup> : Cisco Unified Communications Manager**

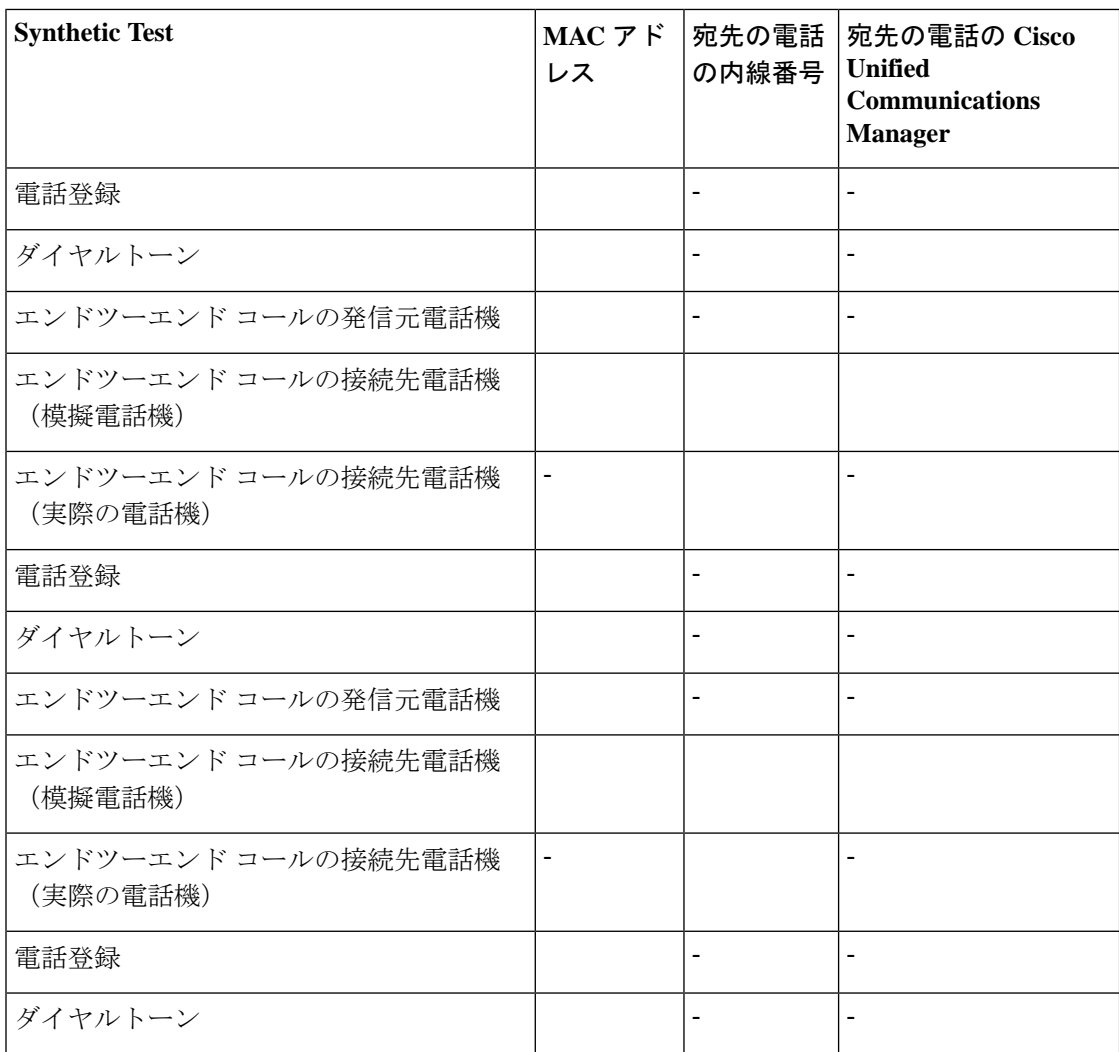

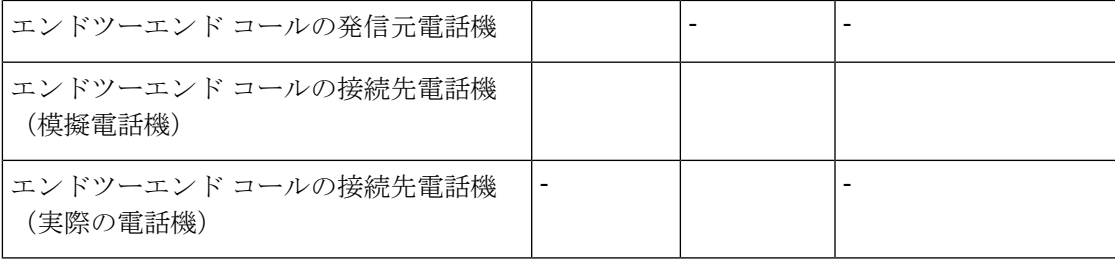

#### 表 **<sup>3</sup> : Cisco Emergency Responder**

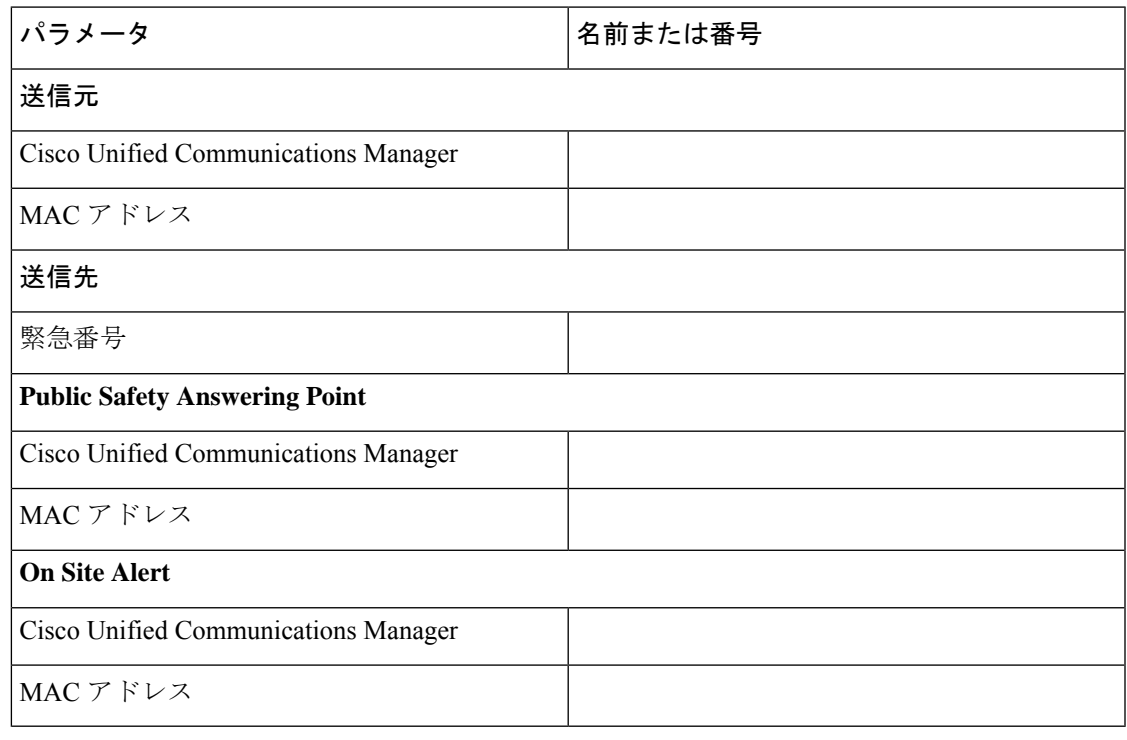

## 表 **<sup>4</sup> : Cisco Unity**

 $\mathbf I$ 

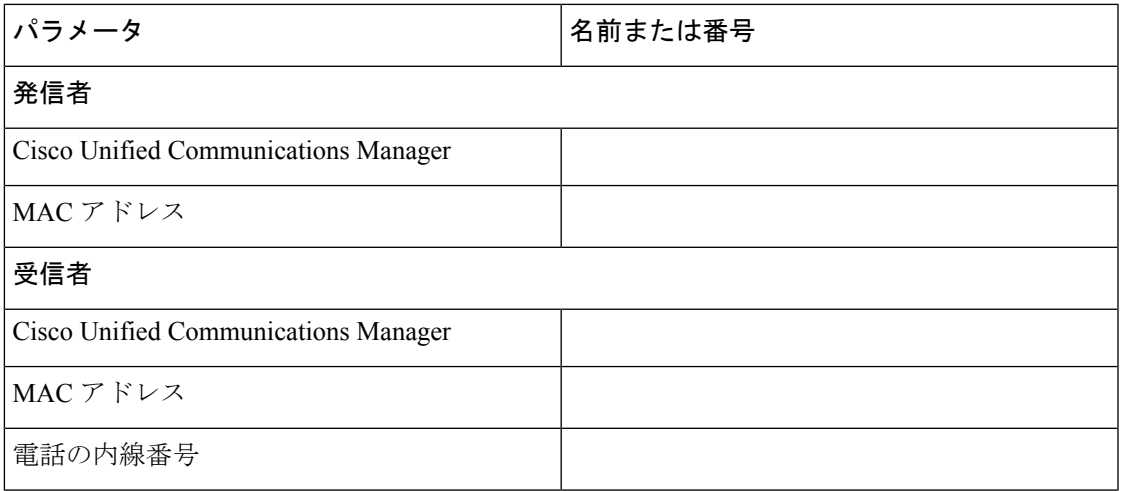

 $\mathbf l$ 

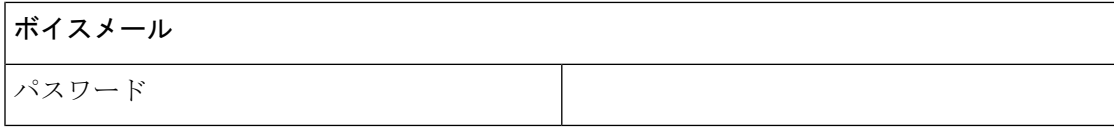